## 設定操作手冊 RadiForce RX430 RX430-AR RX430-FC

彩色LCD螢幕

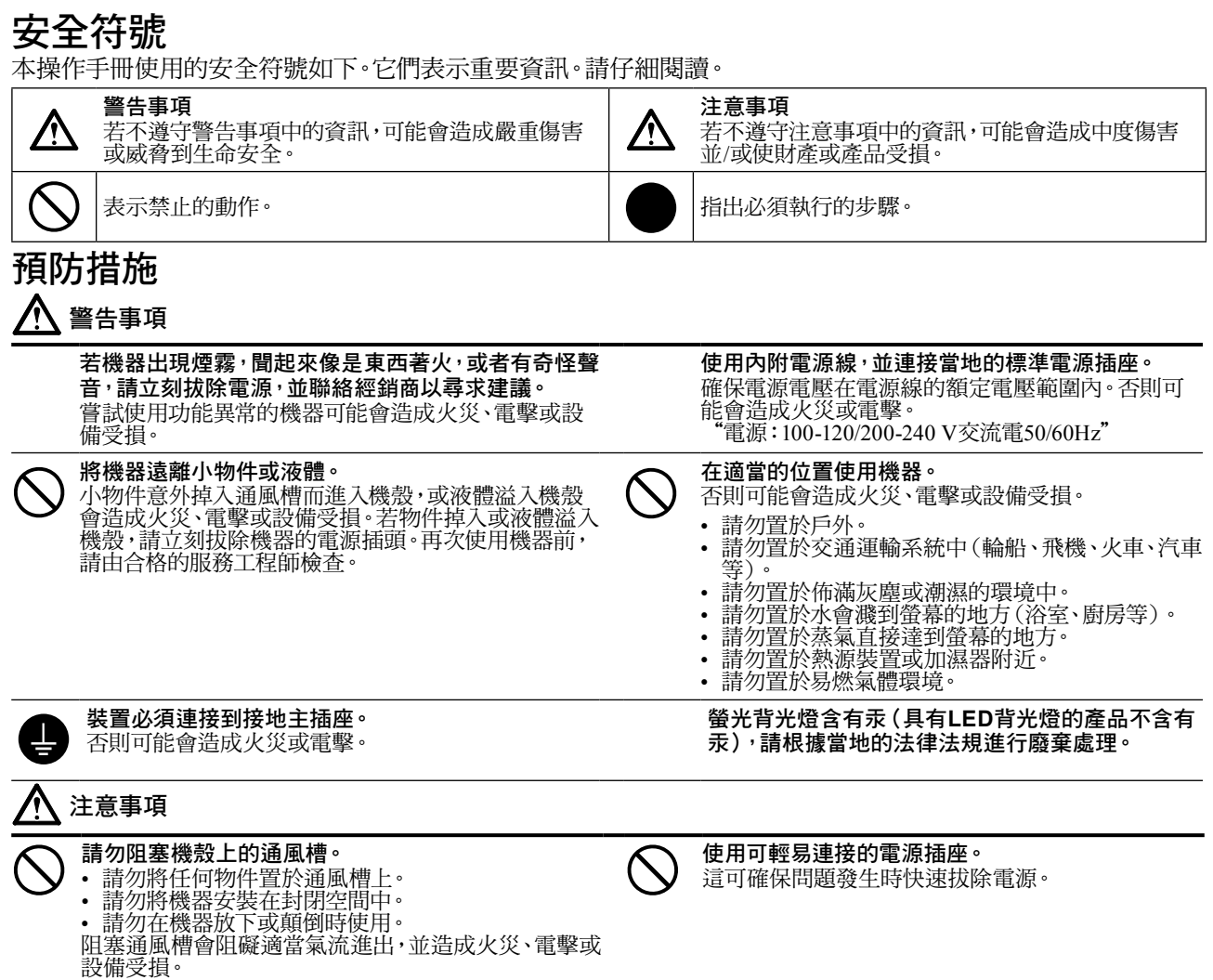

Copyright© 2011-2013 EIZO Corporation 版權所有。未經EIZO Corporation事先書面允許,不得以電子的、機械的或者其他任 何的形式或手段,將本操作手冊中的任何部分進行複製、存放到檢索系統或者進行傳送。 EIZO Corporation沒有義務為任何已提交的材料或資訊保守機密,除非事先依照EIZO Corporation已收到的所述資訊進行商

議。儘管我們已經作了最大努力以確保本操作手冊中的資訊為最新資訊,但是請注意EIZO螢幕的規範仍會不經通知即作出 變更。

- 產品規格視地區而異。確認操作手冊中的規格是以購買地區的語言書寫。
- 必須確保最終系統符合IEC60601-1-1要求。
- 供電設備可能會發射電磁波,這些電磁波可能會影響、限制螢幕或導致螢幕故障。請在能避免這些影響的受控環境中安裝 此設備。
- 此螢幕用於醫療影像系統。它不支援用於診斷的乳房攝影影像的顯示。

中 文 例如:RX430

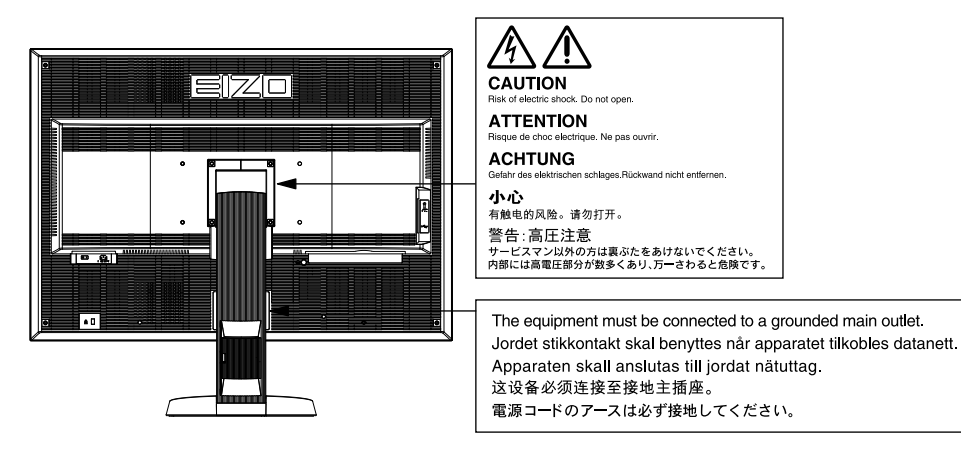

### 相容的解析度

本螢幕支援下列解析度。

√ : 支援

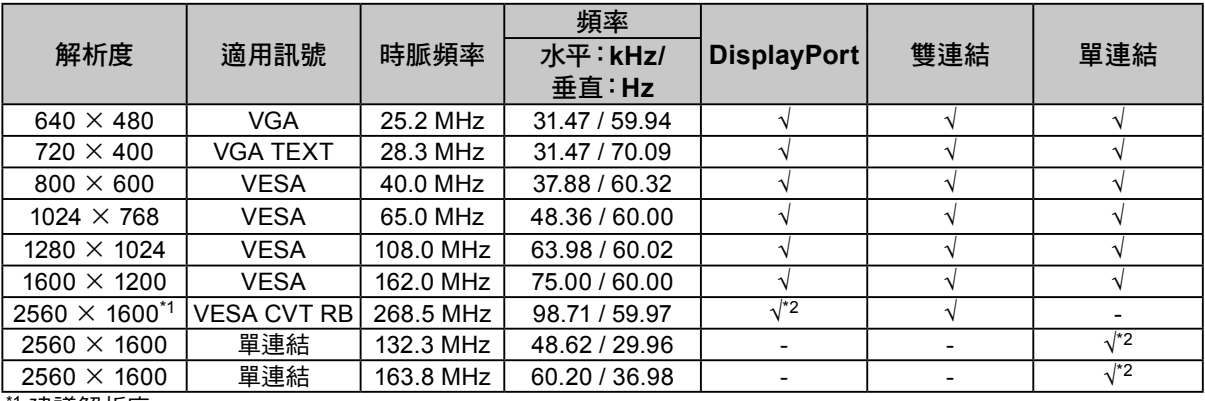

 $\overline{\mathbf{a}}$ \*1 建議解析度

\*2 也適用於10位元。

需要符合VESA標準的顯示卡。

### 本機上的符號

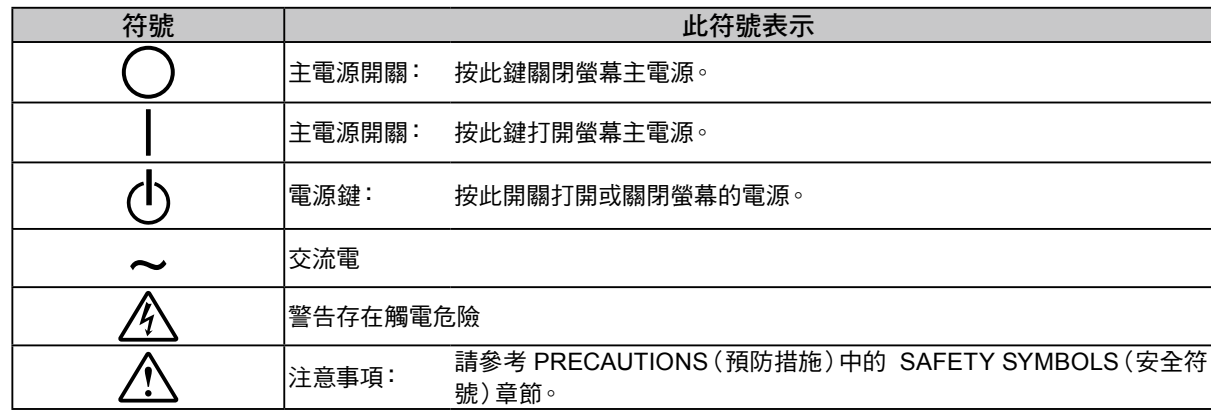

#### 包裝內容 請檢查包裝盒中是否包含下列物品。如果缺少物品,或物品存在損壞現象,請與當地經銷商聯絡。 注意事項 • 請保留好包裝盒和包裝材料,以便將來螢幕移動或搬運時使用。 • 螢幕 • EIZO LCD Utility Disk(CD-ROM) • 電源線 • 設定操作手冊(本手冊) • VESA 安裝螺絲:M4 x 12, 2個(RX430/RX430-AR), 6個 昌  $\begin{picture}(120,10) \put(0,0){\dashbox{0.5}(10,0){ }} \put(15,0){\dashbox{0.5}(10,0){ }} \put(15,0){\dashbox{0.5}(10,0){ }} \put(15,0){\dashbox{0.5}(10,0){ }} \put(15,0){\dashbox{0.5}(10,0){ }} \put(15,0){\dashbox{0.5}(10,0){ }} \put(15,0){\dashbox{0.5}(10,0){ }} \put(15,0){\dashbox{0.5}(10,0){ }} \put(15,0){\dashbox{0.5}(10,0){ }} \put(15,0){\dashbox$ (RX430-FC) • 數位訊號線(DisplayPort):PP200 • PRECAUTIONS(預防措施) • 電纜收納架(僅適用於RX430-FC):固定器 1個  $\mathbb{F}$   $\mathbb{F}$   $\mathbb{$ 箝位器 4個(大:3,小:1)注意事項:有關安裝程序,請參 • 數位訊號線(雙連結):DD200-DL 考 [第](#page-4-0)5頁。 • 電纜收納架固定螺絲(僅適用於RX430-FC)  $\begin{picture}(20,10) \put(0,0){\line(1,0){10}} \put(15,0){\line(1,0){10}} \put(15,0){\line(1,0){10}} \put(15,0){\line(1,0){10}} \put(15,0){\line(1,0){10}} \put(15,0){\line(1,0){10}} \put(15,0){\line(1,0){10}} \put(15,0){\line(1,0){10}} \put(15,0){\line(1,0){10}} \put(15,0){\line(1,0){10}} \put(15,0){\line(1,0){10}} \put(15,0){\line(1$ M4 × 16:3個, M4 × 8:2個 • 清潔套件"ScreenCleaner"(僅適用於RX430-FC) • EIZO USB纜線:MD-C93

# 控制與功能

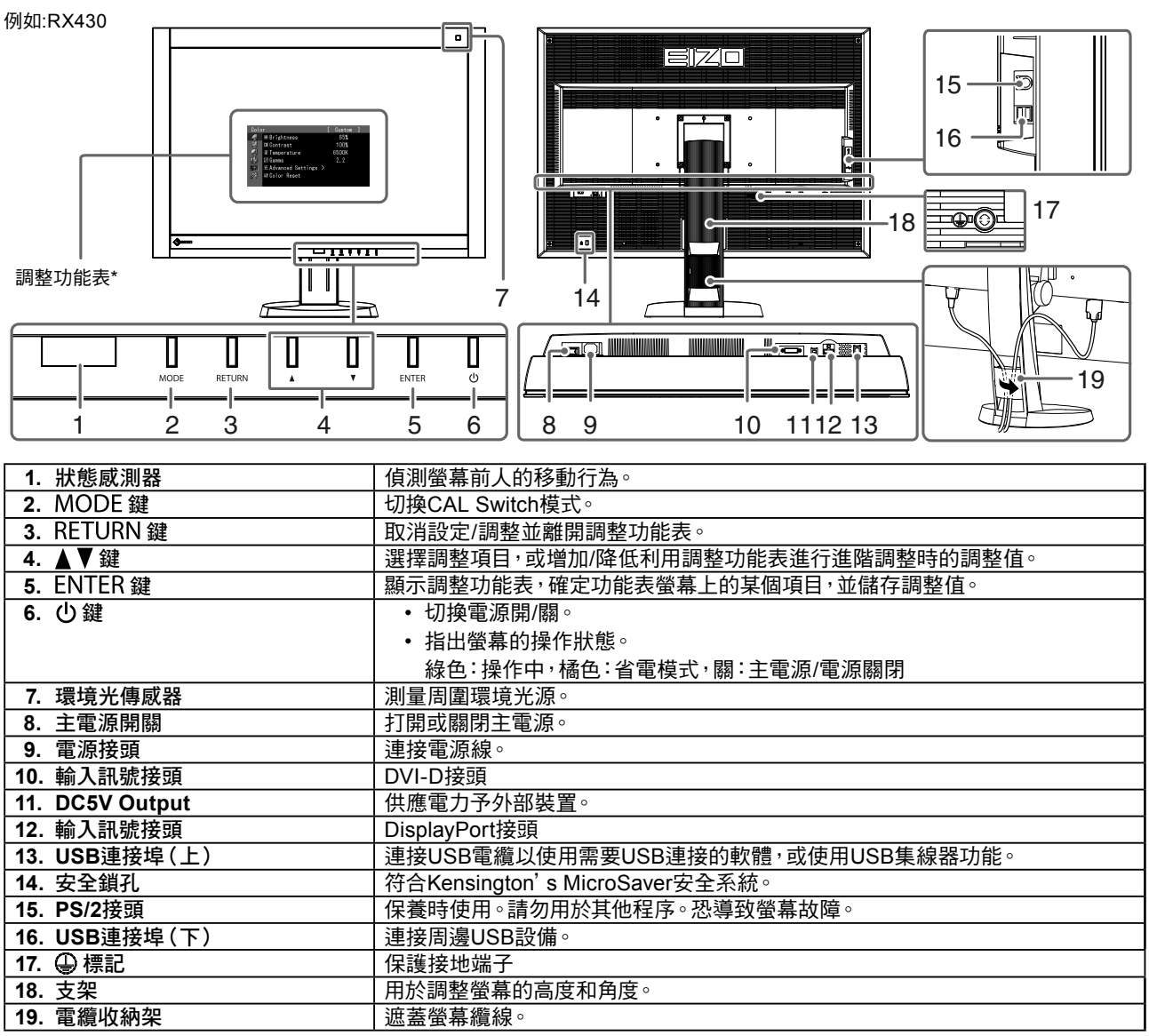

\* 有關使用說明,請參考CD-ROM中的使用者操作手冊。

中 文

## 連接訊號線

### 注意

- 確保螢幕和個人電腦的電源關閉。
- 將原有螢幕更換為此螢幕時,請同時將電腦設定的解析度及垂直頻率設定更改為可使用的設定值。連接電腦前請 參考相容的解析度表(封面背面)。

### 注意事項

• 當兩台個人電腦連接在螢幕上時,請參考CD-ROM中的使用者操作手冊。

### **1.** 連接信號線至輸入訊號接頭及個人電腦。

請確認接頭形狀後,再連接續線。

連接信號線後,請擰緊接頭的螺絲,使接合緊密。

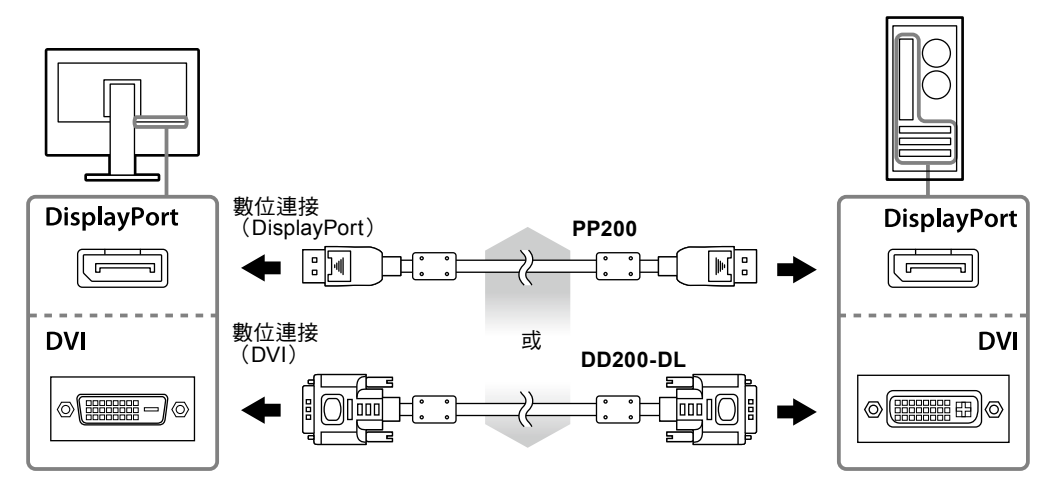

- 2. 將電源線插頭插入電源插座和螢幕上的電源接頭。
- **3.** 使用**RadiCS LE**或**ScreenManager Pro for Medical**時,連接**USB**電纜。

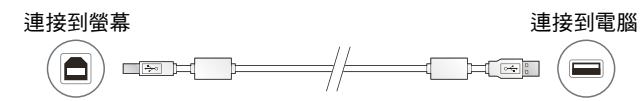

### 4. 按 <br />
將螢幕開機。

螢幕的電源指示燈會亮起綠色。

### **5.** 將個人電腦開機。

出現螢幕影像。

如果未出現影像,請參考 ["無畫面"\(第](#page-6-0)7頁) 尋求其它解決方式建議。

### 注意

• 使用後關閉螢幕和個人電腦。

• 為了最大限度地省電,建議您關閉電源鍵。關閉主電源開關或拔出電源線插頭可完全關閉螢幕的電源。

## 調整螢幕高度與角度

用雙手抓住螢幕的左右邊緣,將螢幕高度、傾斜度和轉角調整到最佳工作狀態。

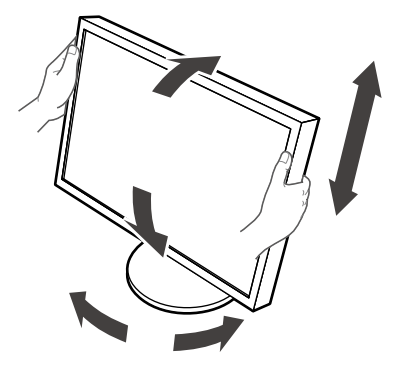

### 注意

- 確保纜線正確連接。
- RX430-FC不供應支架。

## <span id="page-4-0"></span>附有電纜收納架(**RX430-FC**)

請裝上電纜收納架以防止纜線掉落。

### **1.** 安裝螢幕所提供的固定器。

對準螺絲孔時,使用螺絲(M4 × 16)安裝固定器。

### **2.** 抓住每個纜線的箝位器。

提供四個箝位器(大:3個,小:1 個)。小的箝位器提供USB電纜使用,而大的箝位器則提供電源線與信號 線使用。

### **3.** 固定箝位器。

對準螺絲孔時,使用螺絲安裝箝位器。 有關螺絲使用方式,請參考下方圖片。

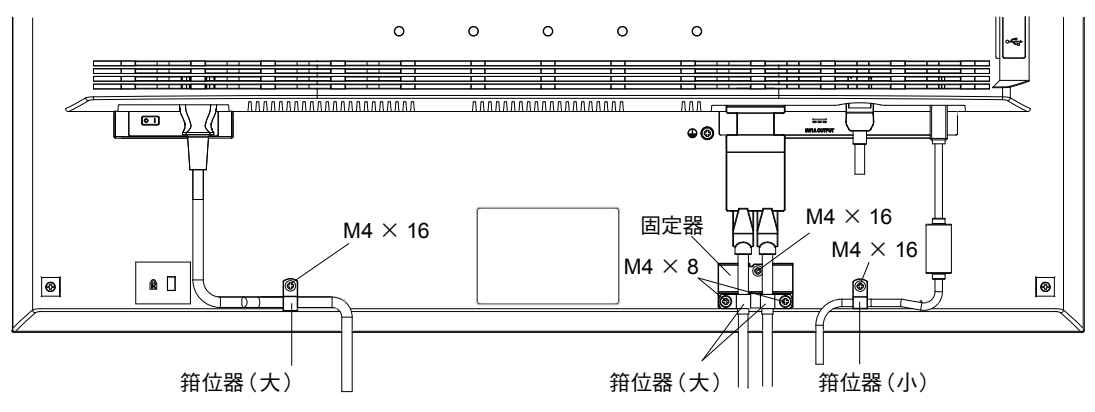

## 顯示按鍵指南

按前方按鍵(心鍵除外),按鍵指南會出現在按鍵上方。

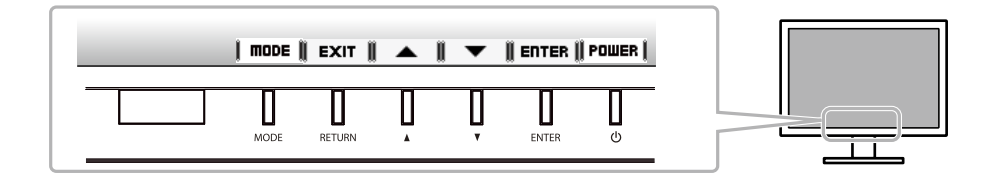

注意事項

• 顯示調整功能表或模式功能表時,按鍵指南會持續出現。

• 視所選的功能表或狀態而定,按鍵指南顯示會有所不同。

## 選擇畫面模式

此功能可使您按照螢幕的具體應用輕易選擇所要的模式。

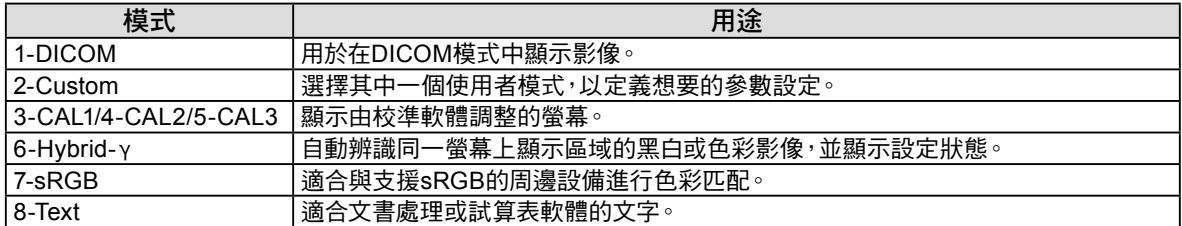

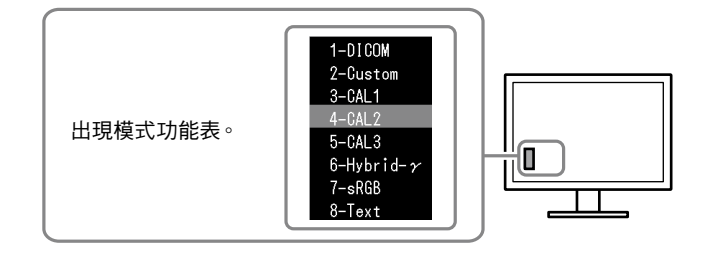

### 設定程序

1. 按  $MODE \cdot$ 

螢幕的左下角出現模式功能表。

2. 每次按下MODE 時,清單中的模式會依序反白顯示。 顯示模式功能表時,可以用▲或▼切換模式。

→ **1-DICOM**←→**2-Custom**←→**3-CAL1**←→**4-CAL2**←→**5-CAL3**←→**6-Hybrid-**γ←→ **7-sRGB**←→ **8-Text** ←

## 控制螢幕品質

本螢幕附帶品質控制軟體"RadiCS LE"(用於Windows)。

若要校準螢幕並管理校準記錄,請參考CD-ROM上的RadiCS LE使用者操作手冊來安裝RadiCS LE。請 使用RadiCS SelfQC功能及內建整合式前感應器進行定期校準,灰階檢查則適合螢幕單獨使用。詳細使 用說明,請參考CD-ROM中的使用者操作手冊。

### 注意

• 使用RadiCS LE時,用USB電纜將螢幕連接至個人電腦。

注意事項

• 若要執行符合醫療標準的進階品質控制,請使用選購的螢幕品質控制軟體套件"RadiCS UX1"。

<span id="page-6-0"></span>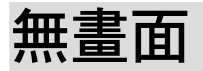

若依建議修正方式操作後問題仍未解決,請與當地經銷商聯絡。

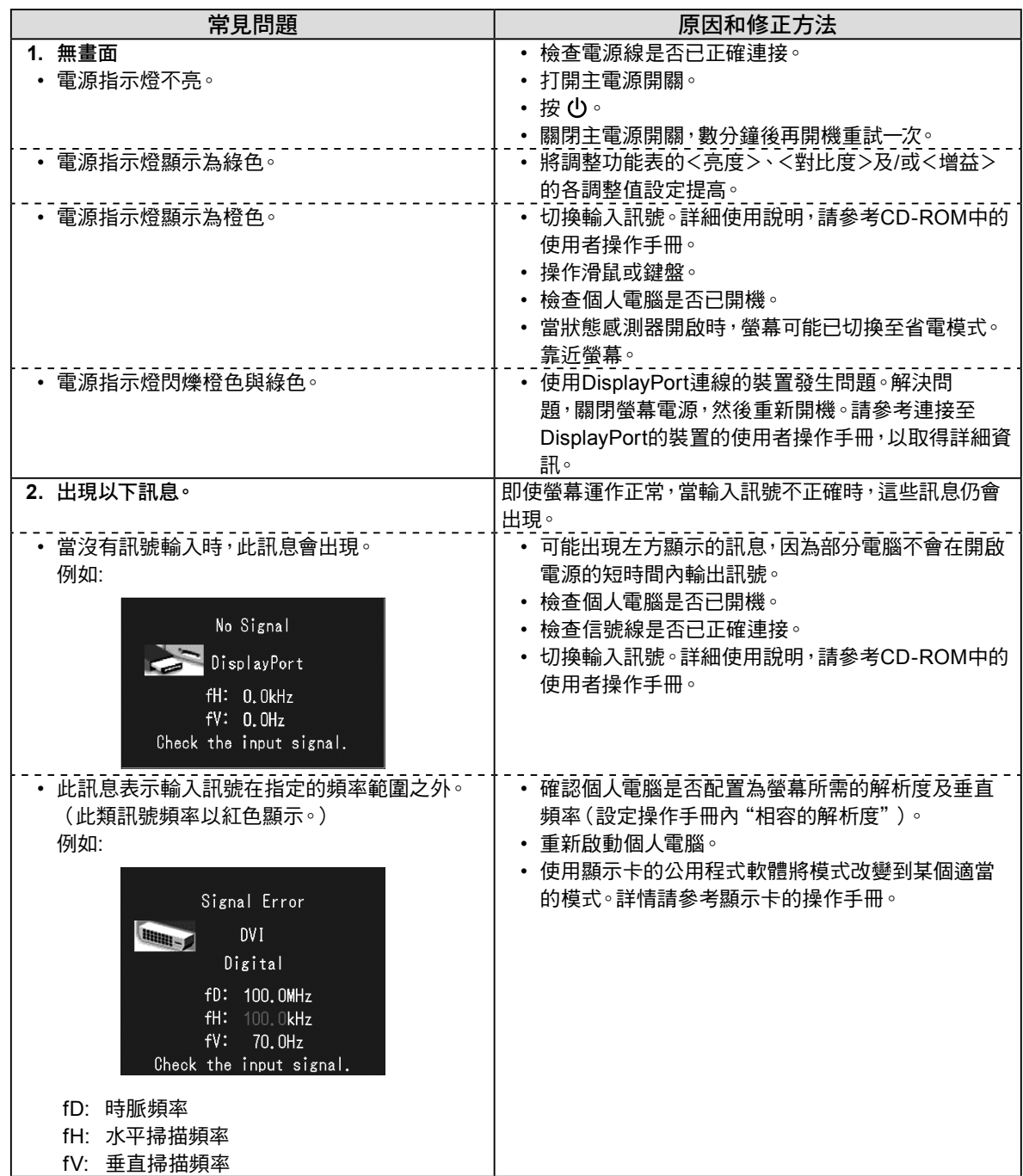

中 文

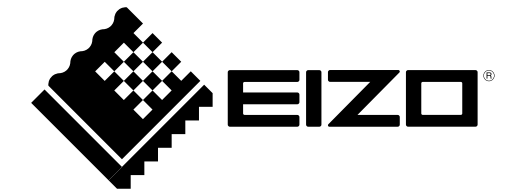